ネットクラブ会員サービスを利用するための会員情報を登録する手順を説明します。ネットクラブ会員に登録すると、企業Myポータルが作成されます。

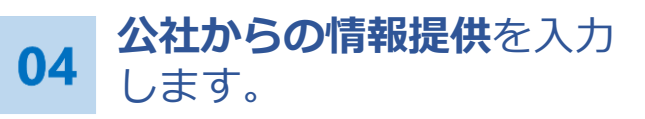

## 入力後、**次へ** をクリックします。

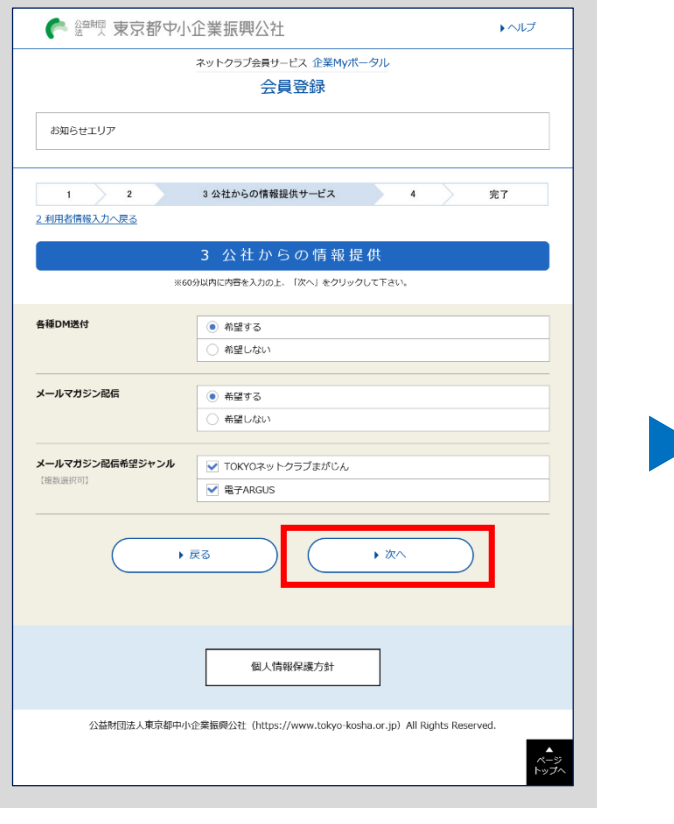

## **会員登録**

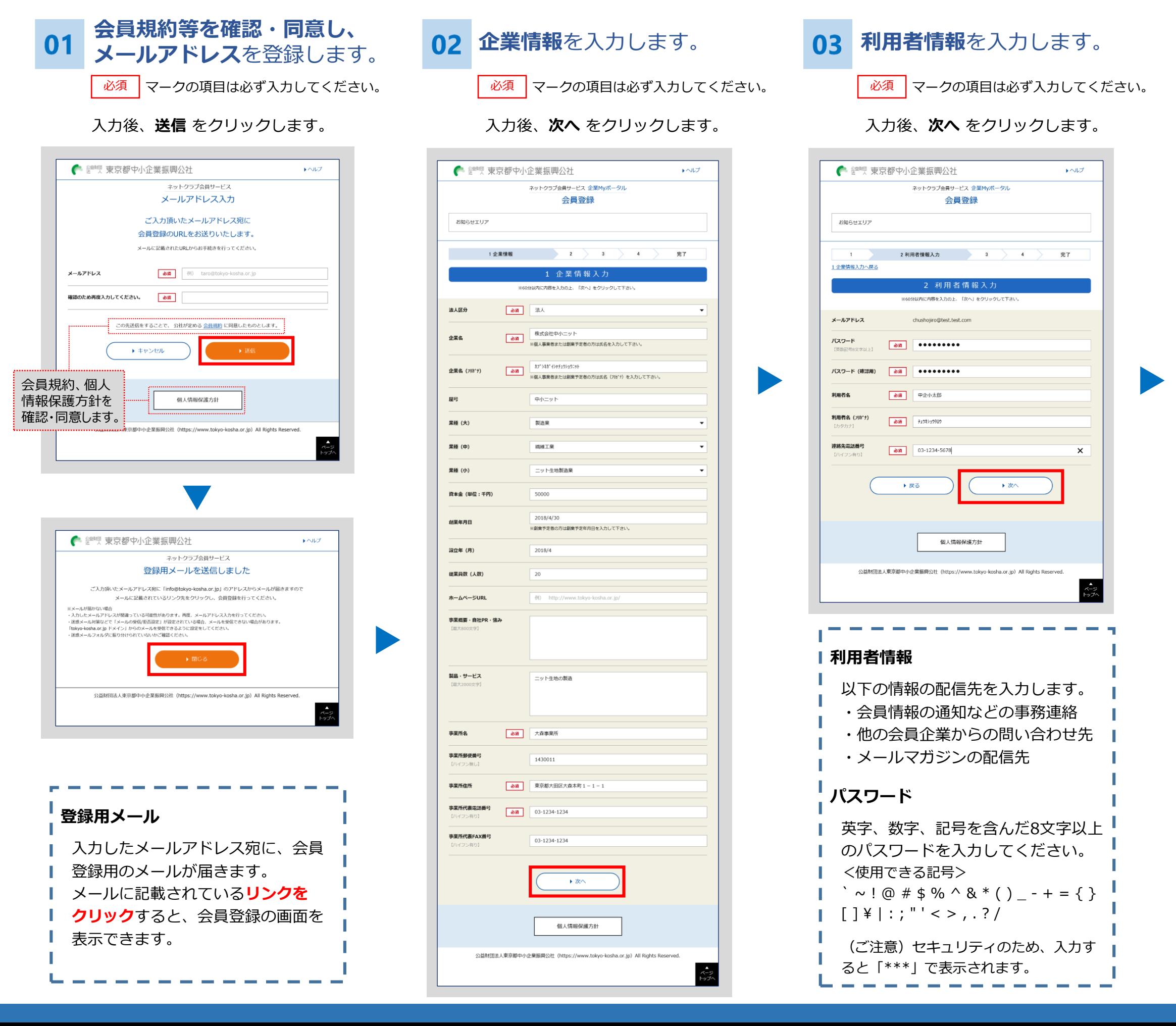

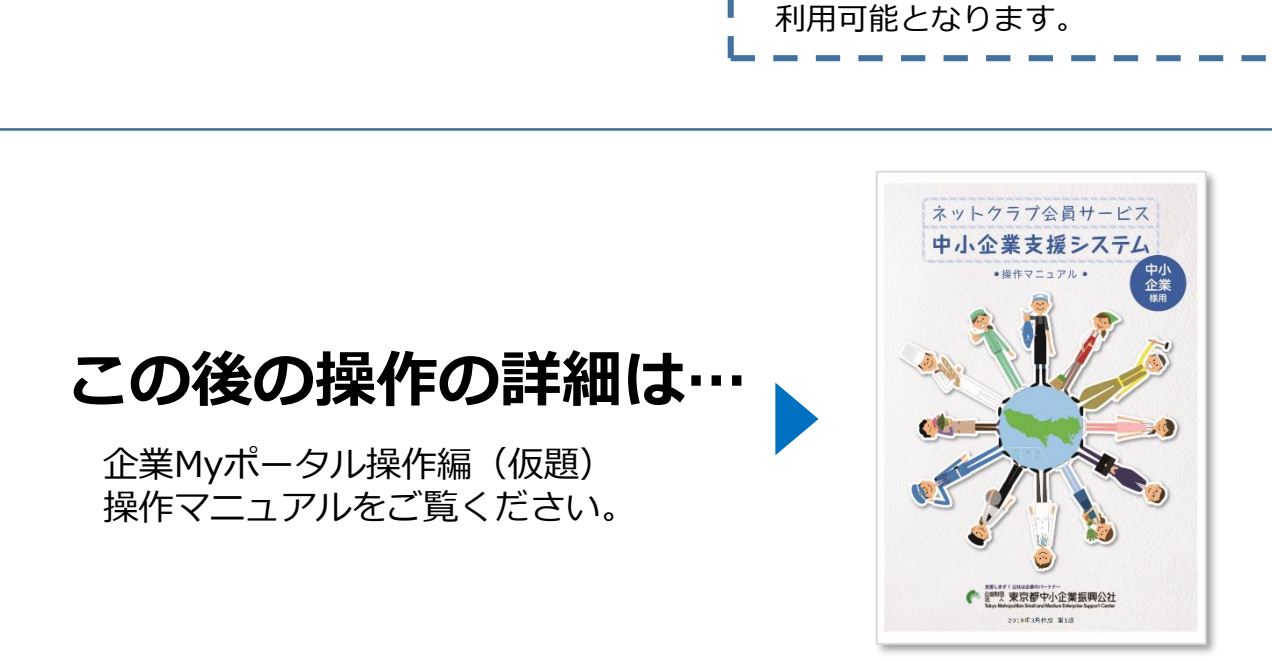

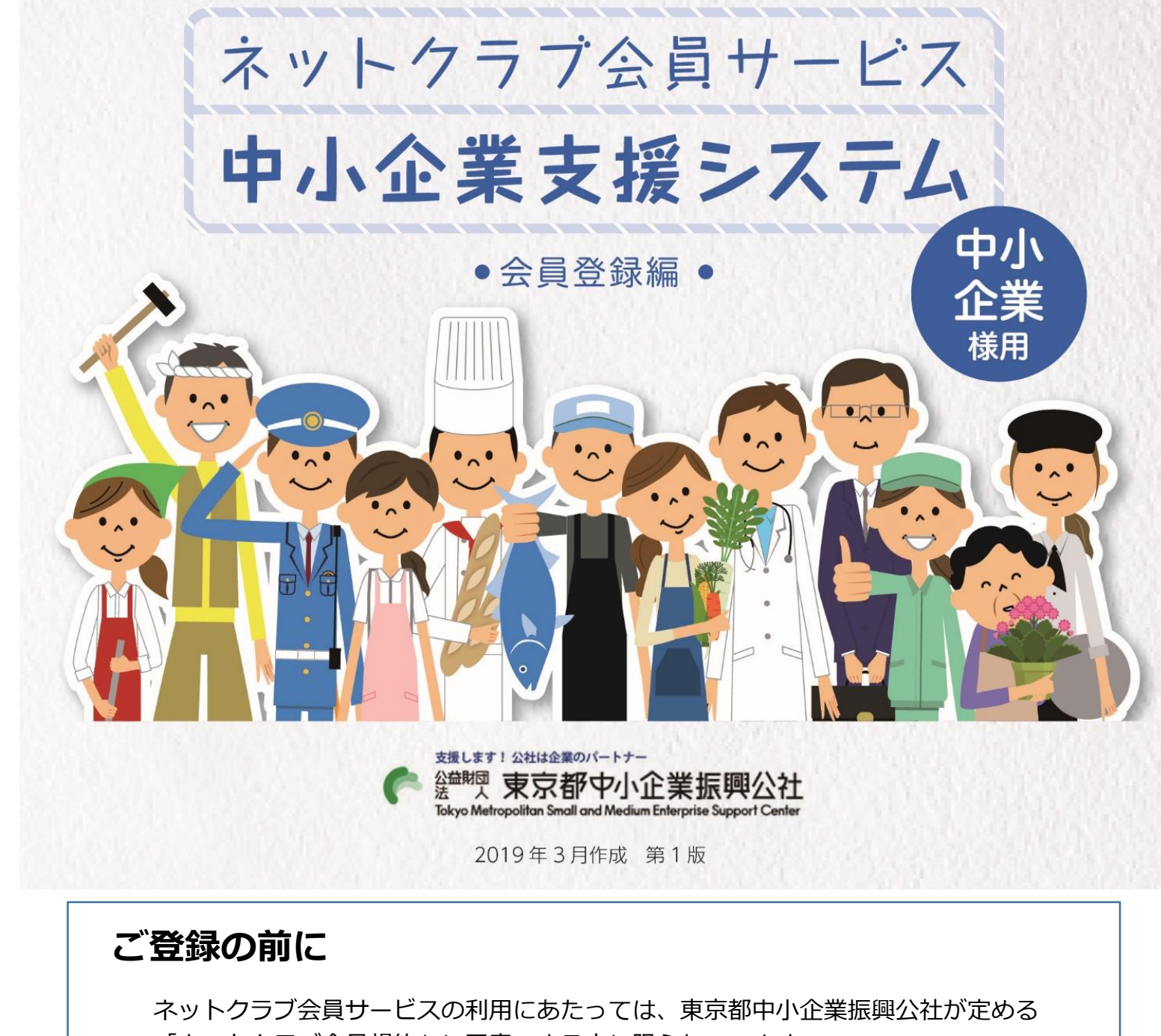

「ネットクラブ会員規約」に同意できる方に限られています。 会員登録をインターネットから行う場合は、以下のパソコン等とメールアドレス(会 員情報の通知などの事務連絡や他の会員企業からの問い合わせ先となります。)をご 用意ください。

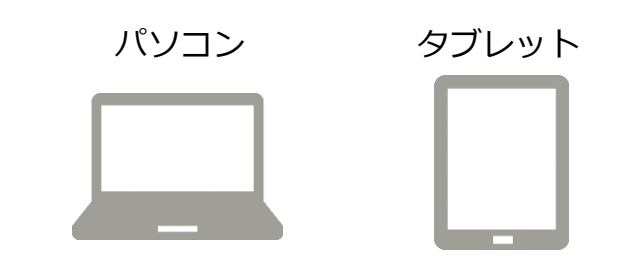

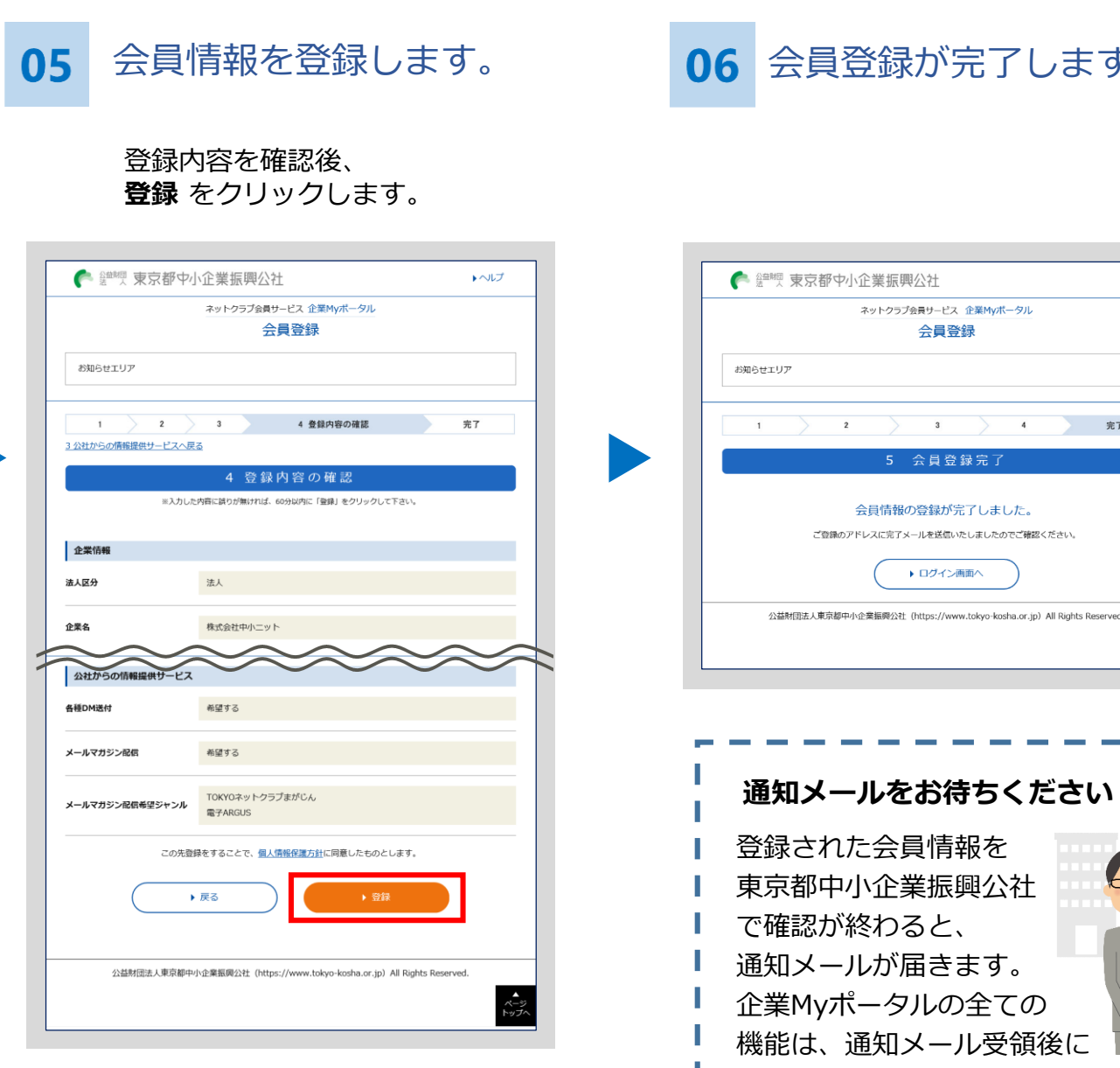

## **https://www.tokyo-kosha.or.jp/support/jigyo/netclub/**

## **ネットクラブ会員登録のURL**

会員登録を始める方は、以下のURL又は東京都中小企業振興公社のホームページにある **登録方法**のリンクから**ネットクラブ会員登録**ボタンをクリックして始められます。

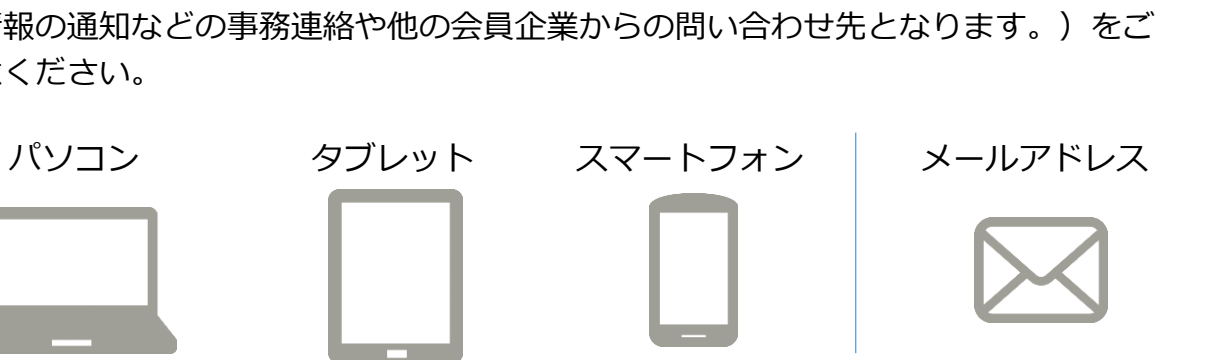

会員登録が完了します。

ネットクラブ会員サービス 企業Myポータル

会員登録

会員登録完

会員情報の登録が完了しました。 ご登場のアドレスに完了メールを送信いたしましたのでご確認ください

▶ ログイン画面へ

 $\rightarrow$   $\sim$   $\nu$ 

完了 **完了**